# CMSC201 Computer Science I for Majors

#### Lecture 05 – Algorithmic Thinking

All materials copyright UMBC and Dr. Katherine Gibson unless otherwise noted www.umbc.edu

#### Last Class We Covered

• Decision structures

- One-way (using **if**)
- Two-way (using **if** and **else**)
- Multi-way (using **if**, **elif**, and **else**)

• Nested decision structures

#### HONORS UNIVERSITY IN MARYLAND

#### Any Questions from Last Time?

#### Today's Objectives

- To practice thinking algorithmically
- To understand and be able to implement proper program development – To learn more about "bugs"

- To get practice with decision structures
- (Lots of practice)

#### What is an Algorithm?

- Steps used to solve a problem
- Problem must be
	- Well defined
	- Fully understood by the programmer
- Steps must be
	- Ordered
	- Unambiguous
	- Complete

# Algorithmic Thinking

- Algorithms are an ordered set of clear steps that fully describes a process
- Examples from real life?
	- Recipes
	- Driving directions
	- Instruction manual (IKEA)
		- (maybe not so much)

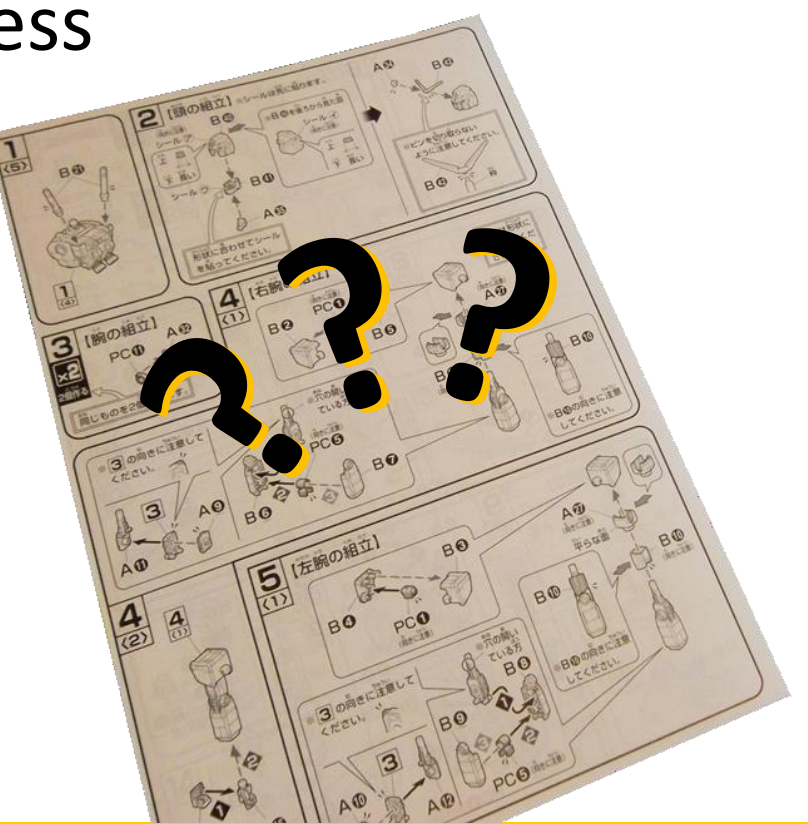

HONORS UNIVERSITY IN MARYLAND A N

#### Developing an Algorithm

#### Program Development

- 1. Understand the problem
- 2. Represent your solution (your algorithm)
	- Pseudocode
	- Flowchart
- 3. Implement the algorithm in a program
- 4. Test and debug your program

### Step 1: Understanding the Problem

- Input
	- What information or data are you given?
- Process
	- What must you do with the information/data?
	- **This is your algorithm!**
- Output
	- What are your deliverables?

#### Step 2: Represent the Algorithm

• Can be done with flowchart or *pseudocode*

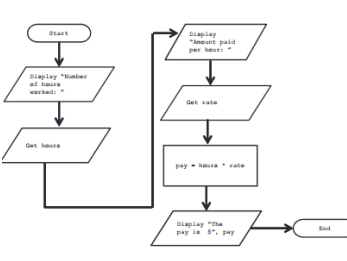

- Flowchart
	- Symbols convey different types of actions
- Pseudocode
	- A cross between code and plain English
- One may be easier for you use that one

# Steps 3 and 4: Implementation and Testing/Debugging

- Implementing and testing/debugging your program are two steps that go hand in hand
- After implementing, you must test it
- After discovering errors, you must find them – Once found, you must fix them
	- Once found and fixed, you must test again

#### Development Example: Weekly Pay

- Create a program to calculate the weekly pay of an hourly employee
	- What is the input, process, and output?

- Input: pay rate and number of hours
- Process: multiply pay rate by number of hours
- Output: weekly pay

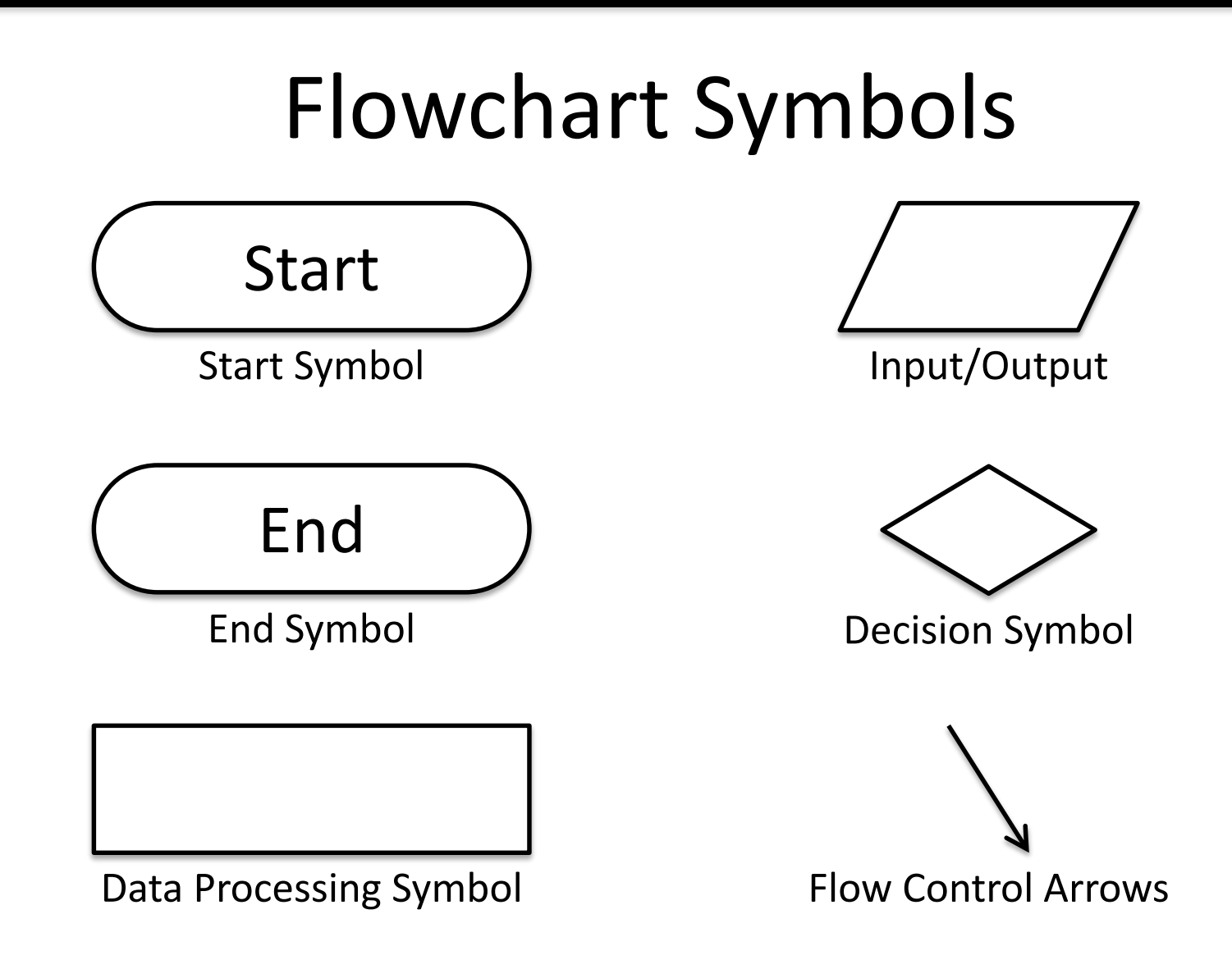

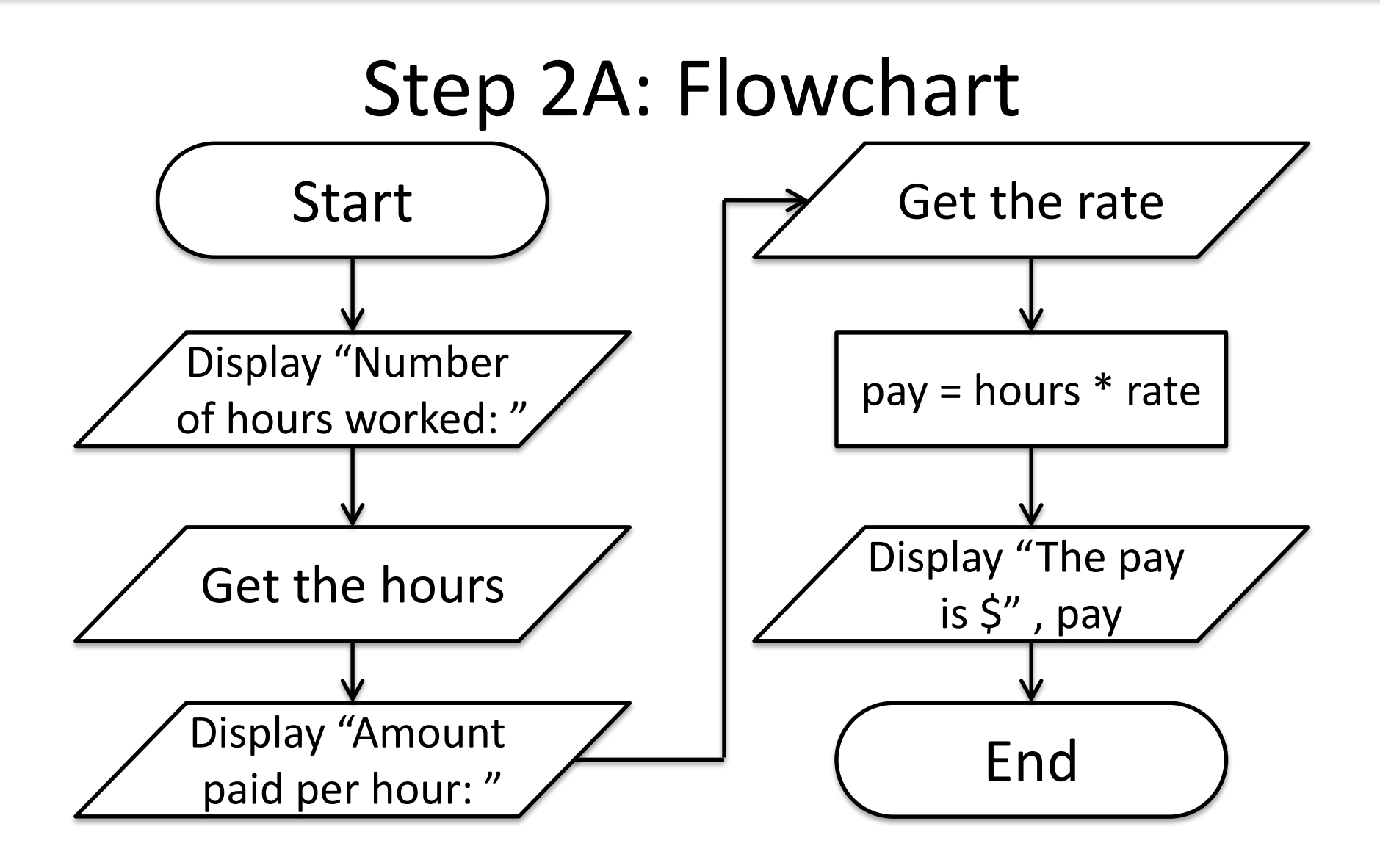

#### Step 2B: Pseudocode

- Start with a plain English description, then…
- **1. Display "Number of hours worked: "**
- **2. Get the hours**
- **3. Display "Amount paid per hour: "**
- **4. Get the rate**
- **5. Compute pay = hours \* rate**
- **6. Display "The pay is \$" , pay**

### Algorithms and Language

- Notice that developing the algorithm didn't involve any Python at all
	- Only pseudocode or a flowchart was needed
	- An algorithm can be coded up in any language
- All languages share certain tools that can be used in your algorithms
	- For example, *control structures*

#### Exercise: Are Dogs Good?

- Ask the user if a dog is a good dog
- Print out one response for "yes"
- Print out a different response for any other answer

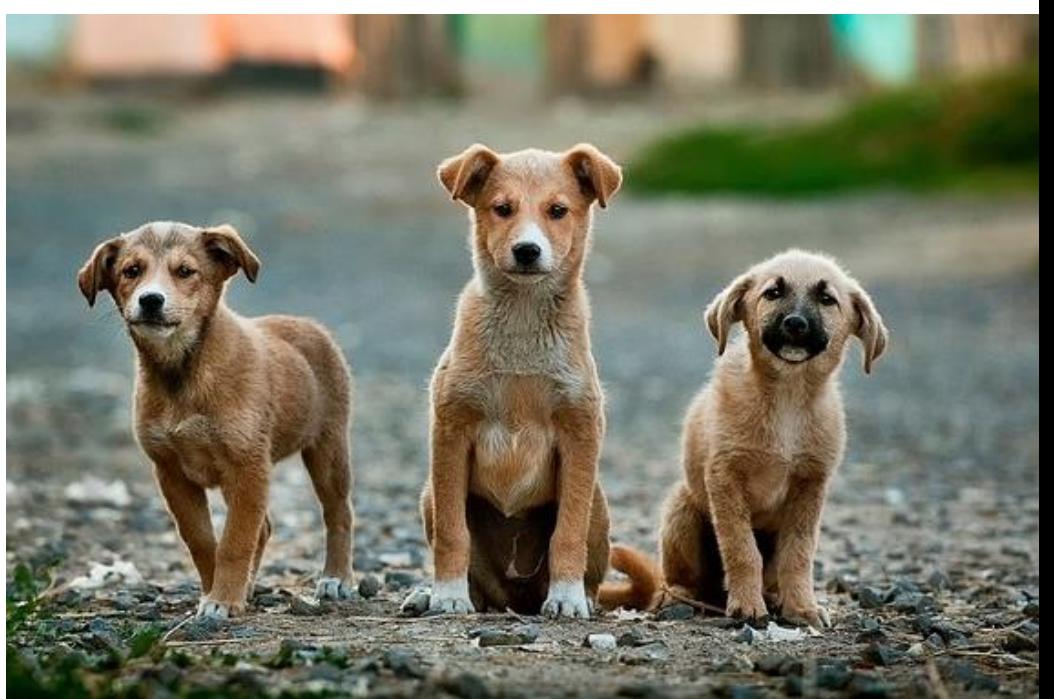

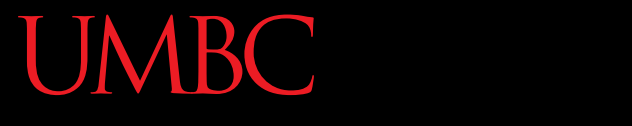

HONORS UNIVERSITY IN MARYLAND A N

#### Debugging

### A Bit of History on "Bugs"

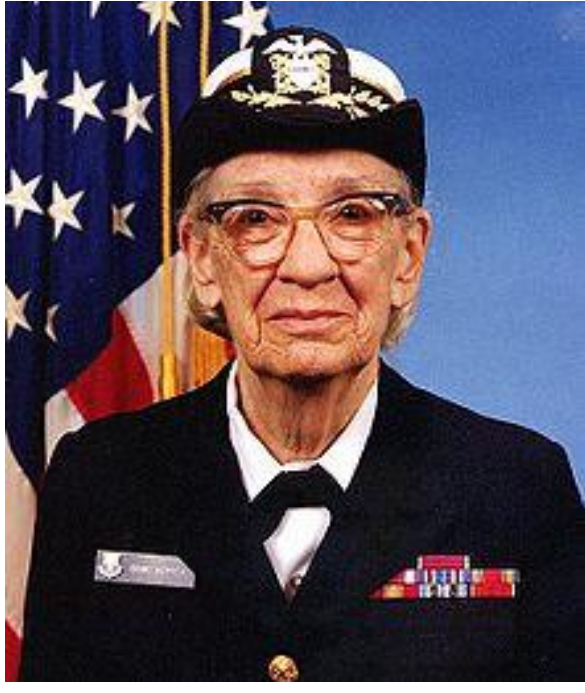

Rear Admiral Grace Hopper

- US Navy lab (Sep 1947)
- Grace Hopper and her colleagues were working on the Harvard Mark II
	- Instructions read one at a time from a tape
- Or trying to... it wasn't working right

#### A Bit of History on "Bugs"

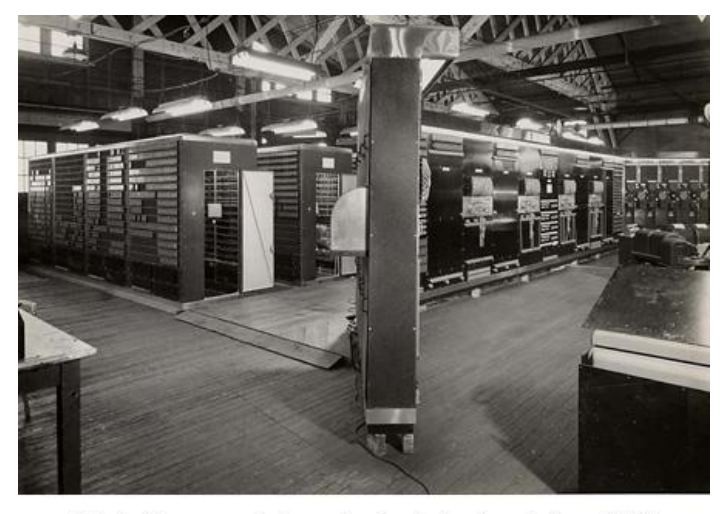

Mark II, general view of calculator frontpiece, 1948.

- Mark II was a LARGE machine that took up an entire room
	- You could open each panel and look inside
- They found a literal bug inside the machine
	- Taped the bug (a moth) into their log book

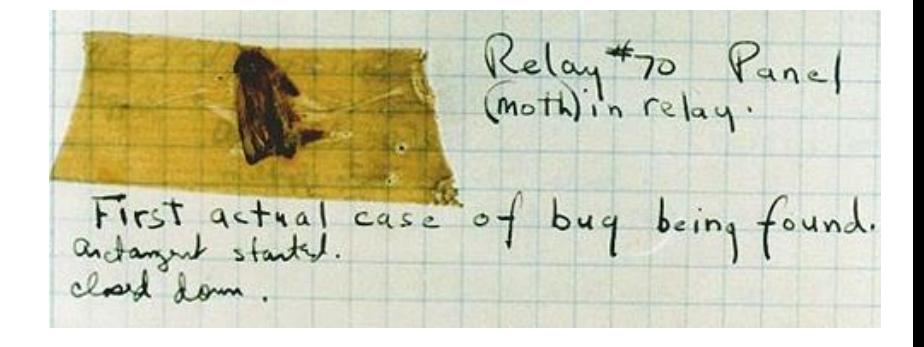

# Errors ("Bugs")

- Two main classifications of errors
- Syntax errors
	- Prevent Python from understanding what to do
- Logical errors
	- Cause the program to run incorrectly, or to not do what you want

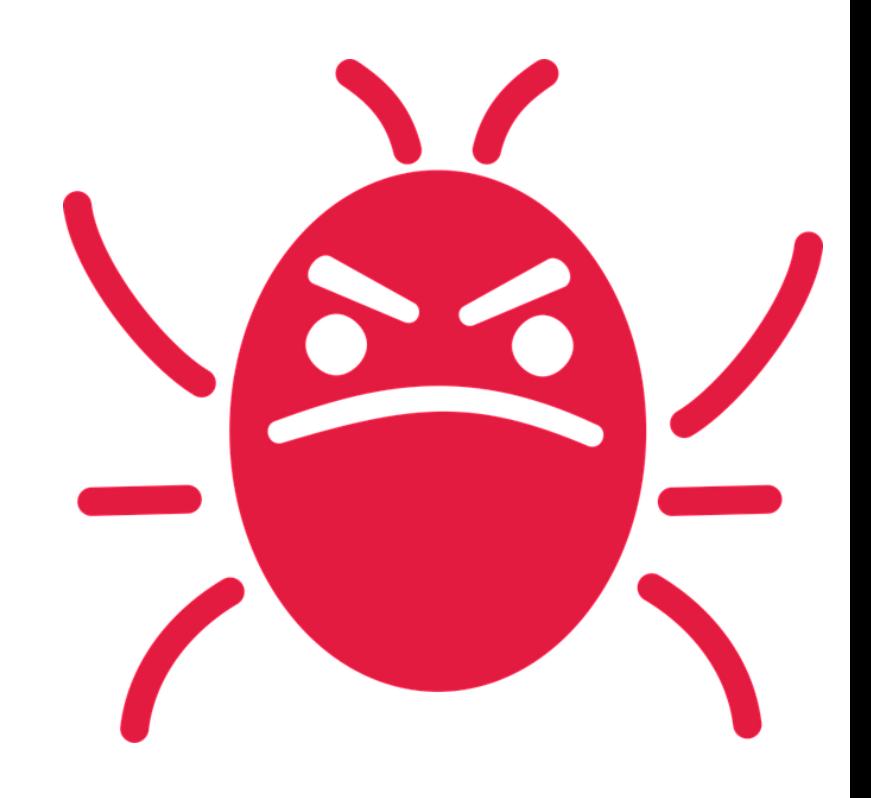

#### PB&J Using Exact Instructions

• "You're not even making any sense! He's already ruined it on purpose, he knows how to make one."

- Watch the video [here](https://www.youtube.com/watch?v=cDA3_5982h8&feature=youtu.be&t=37s)
	- (Image from Josh Darnit's Exact Instructions Challenge)

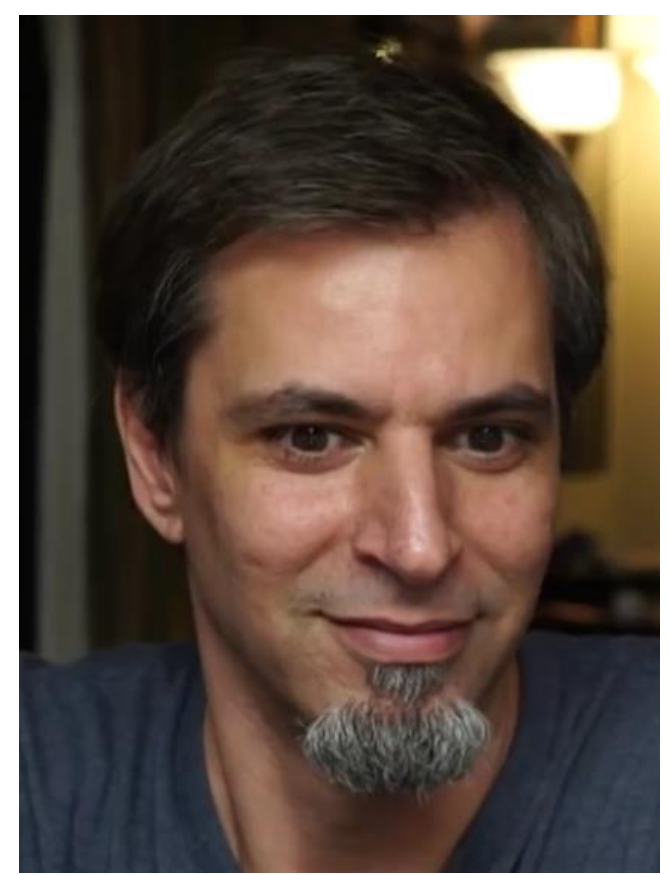

#### Syntax Errors

- "Syntax" is the set of rules followed by a computer programming language – Similar to grammar and spelling in English
- Examples of Python's syntax rules:
	- Keywords must be spelled correctly **True** and **False**, not **Ture** or **Flase** or **Truu**
	- Quotes and parentheses must be closed:
		- **("open and close")**

#### Syntax Error Examples

• Find the syntax errors in each line of code below:

- **1 prnit("Hello")**
- **2 print("What"s up?")**
- **3 print("Aloha!)**
- **4 print("Good Monring")**

#### Syntax Error Examples

• Find the syntax errors in each line of code below:

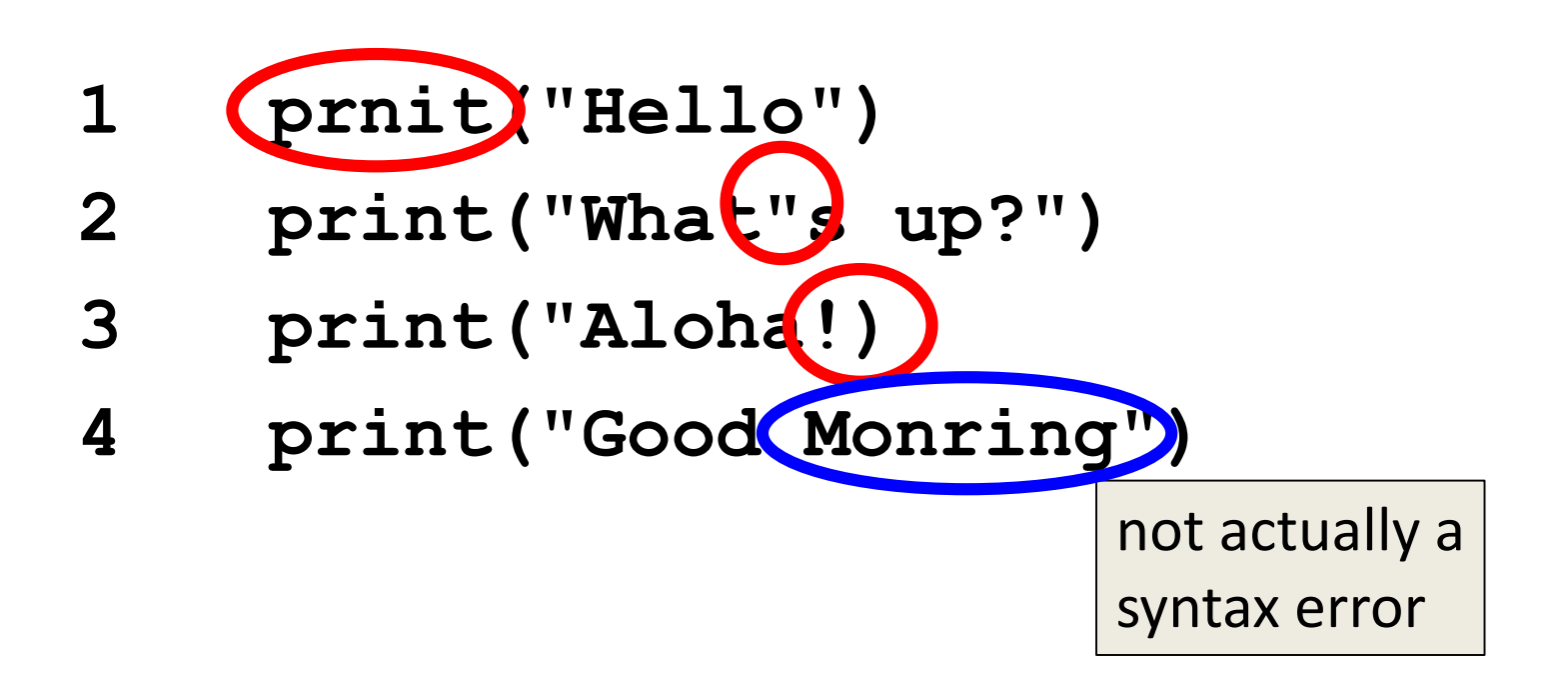

#### Syntax Error Examples

• Find the syntax errors in each line of code below:

- **1 prnit("Hello")**
- **2 print("What"s up?")**
- **3 print("Aloha!)**
- **4 print("Good Monring")**

The syntax highlighting in emacs can often help you see where the errors are

#### Logical Errors

- Logical errors don't bother Python at all… they only bother you!
- Examples of logical errors:
	- Using the wrong value for something **currentYear = 2013**
	- Doing steps in the wrong order
		- "Put the pan in the oven. Preheat the oven. Pour the batter into the pan, spreading evenly."

### Comments in Debugging

- Comments are often used to convey what your program is doing
	- If there is a bug, however, your code may not actually be accomplishing that task
- Comments are very useful when debugging, because they separate intent from actuality
	- "Is your code working?" and "Is your code doing what it's supposed to do?" are very different questions

HONORS UNIVERSITY IN MARYLAND

#### Practicing Decision Structures

#### Exercise: Nail Polish

- Dr. Gibson has a LOT of nail polish
- Write a game where the user guesses how many bottles she has, and tell them whether their guess was high, low, or correct
- What info do you need? – (She has 296 bottles)

#### Exercise: Moving on to CMSC 202

- Ask the user their major and the grade they earned in CMSC 201
	- Print out whether they can move on to CMSC 202 next semester
- If they're a CMSC or CMPE major – They need an A or a B
- Otherwise
	- They need an A, B, or a C

# emacs Shortcut

#### • **CTRL+S**

- Allows you to search within a file
- (To remember: S stands for "search")
- Hit CTRL+S, then type in what you want to find
- Hit CTRL+S again to find the next occurrence
- If you reach the end of the file and want to start back at the beginning, hit CTRL+S again
- Use any movement (arrows, etc.) to exit

#### Announcements

- HW 2 is out on Blackboard now
	- Complete the Academic Integrity Quiz to see it
	- Due by Friday (Sept 22nd) at 8:59:59 PM
- Make sure to spell the dog breeds correctly! – Will make it much easier for your TA to grade
- Pre Lab 4 Quiz will come out Friday @ 10 AM – Must be completed by 10 AM Monday morning

#### Image Sources

- IKEA instructions (adapted from):
	- https://www.flickr.com/photos/girlinblack/6697086037
- Three dogs:
	- https://pixabay.com/p-984015/
- Rear Admiral Grace Hopper:
	- https://commons.wikimedia.org/wiki/File:Grace\_Hopper.jpg
- Mark II:
	- http://amhistory.si.edu/archives/images/d8324-1.jpg
- Notebook bug (adapted from):
	- https://commons.wikimedia.org/wiki/File:H96566k.jpg
- Computer bug:
	- https://pixabay.com/p-1296767/
- Nail polish (adapted from):
	- https://pixabay.com/p-870857/
- Question mark man:
	- https://pixabay.com/p-1019993/